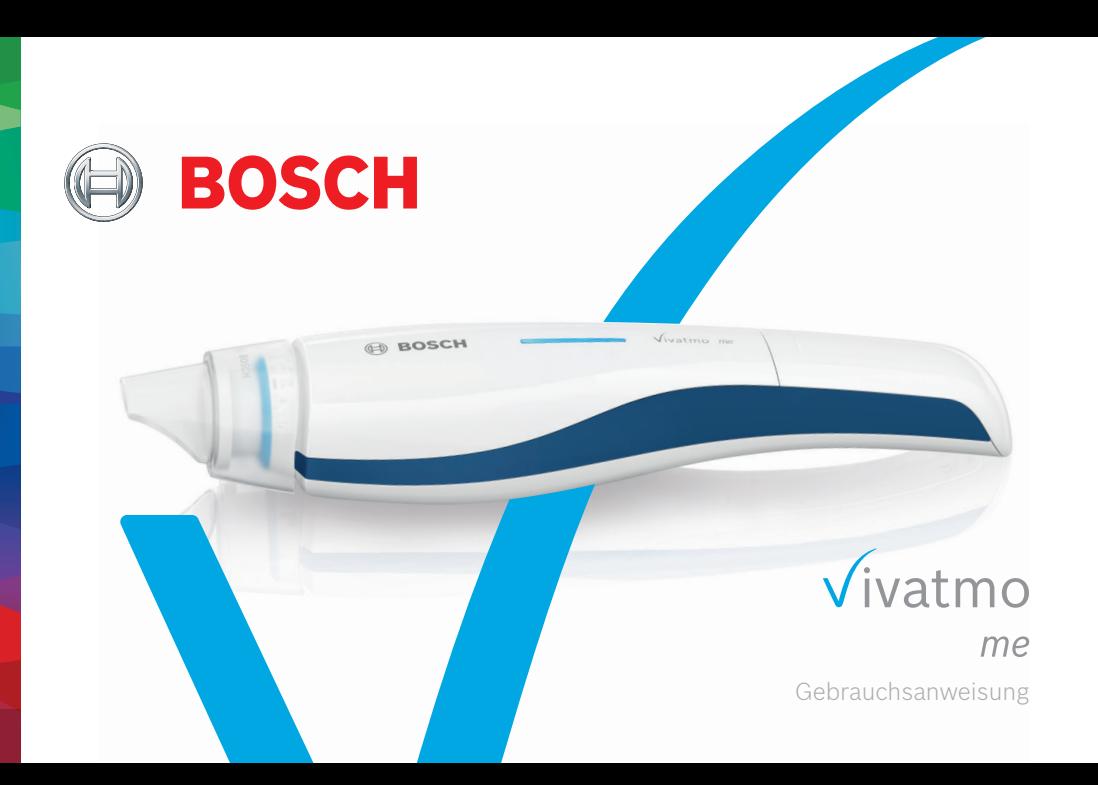

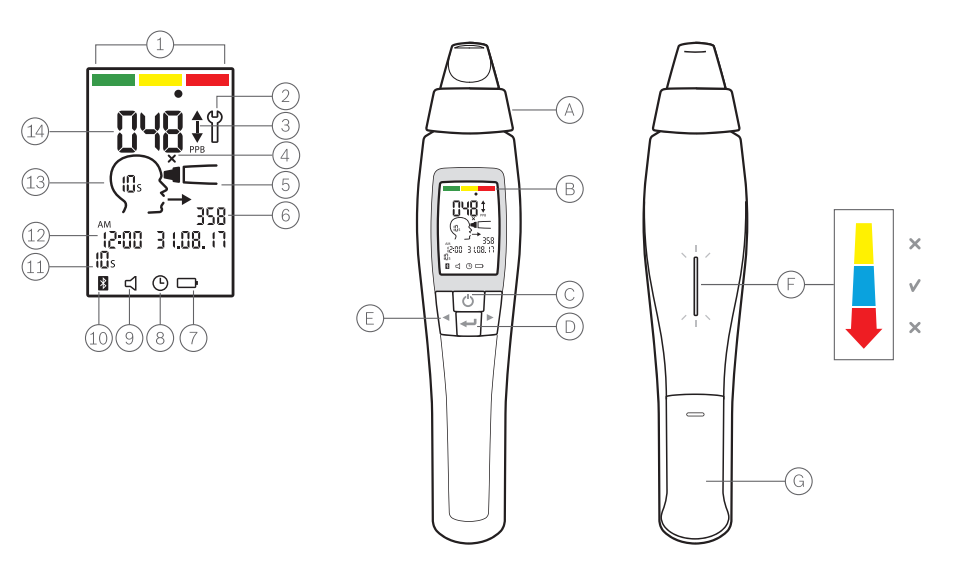

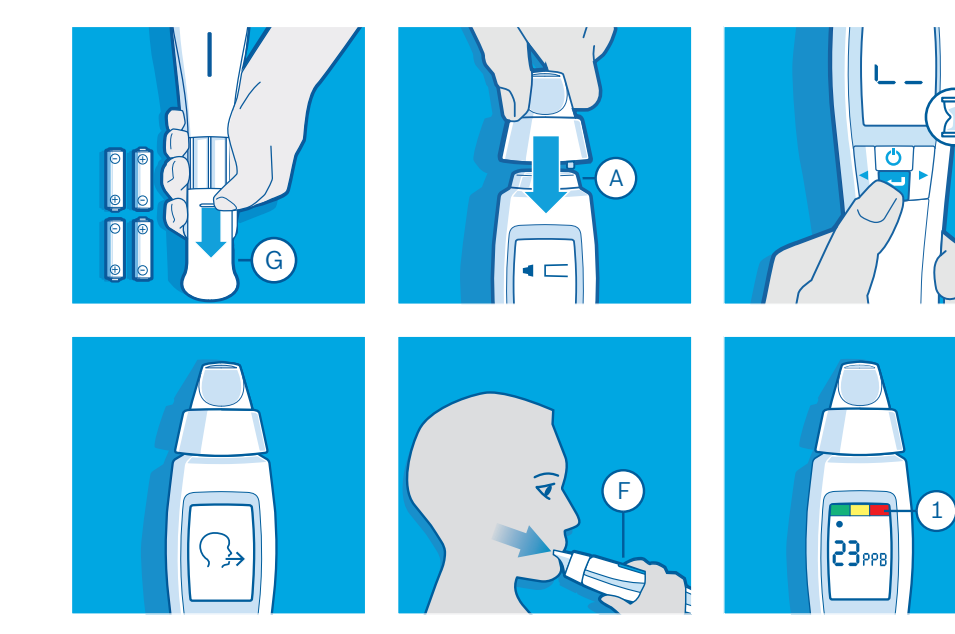

# Inhaltsverzeichnis

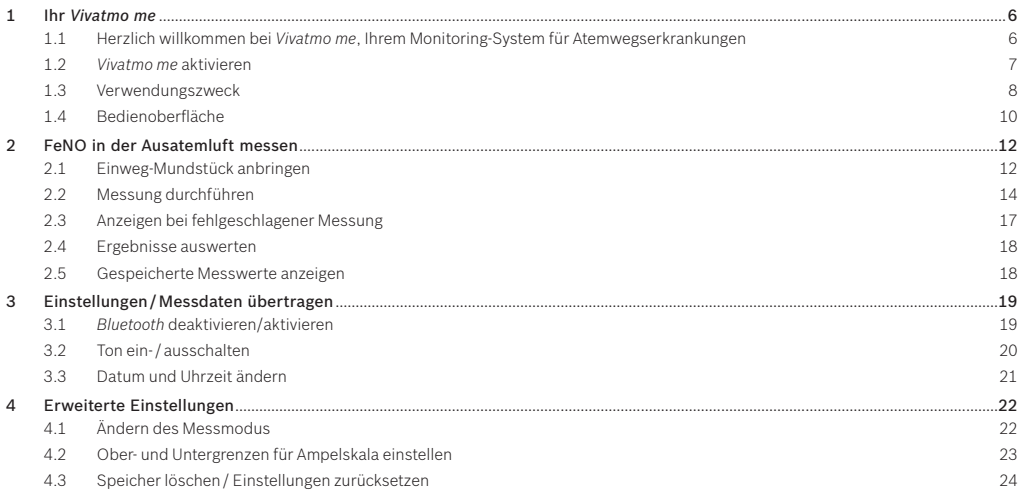

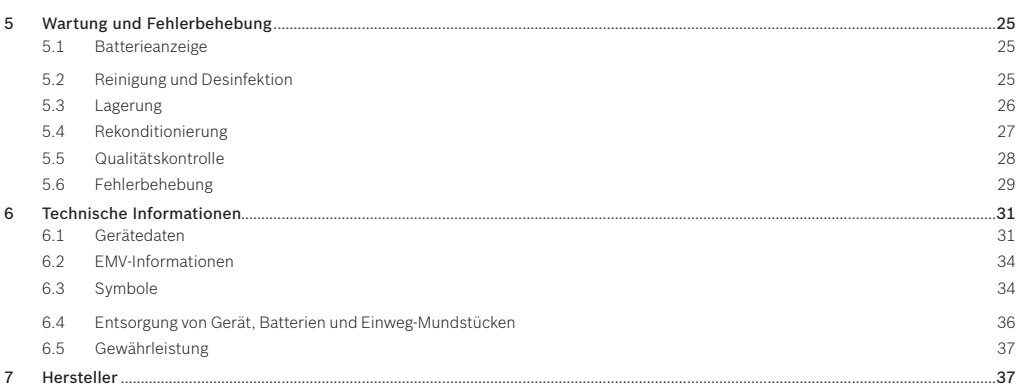

1 Ihr *Vivatmo me*

# 1.1 Herzlich willkommen bei *Vivatmo me*, Ihrem Monitoring-System für Atemwegserkrankungen

Bitte beachten Sie vor dem Einsatz des *Vivatmo me* die folgenden Punkte:

- Lesen Sie vor dem Einsatz des Monitoring-Systems gründlich diese Gebrauchsanweisung. Für eine verlässliche und sichere Nutzung müssen Sie die Funktionen, Warnungen, Anzeigen und Bedienelemente verstehen.
- Stellen Sie vor Beginn der Messung das Datum und die Uhrzeit am Gerät ein.
- Wählen Sie vor der Messung den entsprechenden Messmodus aus (6 oder 10 Sekunden).

WARNUNG Verwenden Sie kein defektes Gerät und Zubehör, um Fehlfunktionen oder Gefährdungen zu vermeiden.

Bei Service- und Informationsanfragen, Problemen oder Informationen zur Datensicherheit besuchen Sie die Bosch Vivatmo-Webseite unter www.vivatmo.com oder kontaktieren Sie Ihren Distributor oder das *Vivatmo me*-Kunden Service Center unter service@vivatmo.com. Halten Sie bitte Ihre Seriennummer bereit, wenn Sie Ihren Distributor oder das Kunden Service Center kontaktieren. Sie finden den zwölfstelligen Code auf Ihrem *Vivatmo me* neben dem Symbol auf der Geräteunterseite.

Bitte bewahren Sie die Gebrauchsanweisung zum späteren Nachschlagen auf.

Bosch Datenschutzerklärung:

Dieses Produkt speichert Messdaten, aber keine persönlichen Daten über den Benutzer. Konfigurationen, Änderungen und auftretende Risiken durch Herstellen einer Verbindung zu anderen Geräten über *Bluetooth®* liegt in der Verantwortung des *Vivatmo me*-Benutzers.

#### 1.2 *Vivatmo me* aktivieren

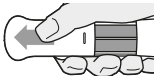

- 1. Öffnen Sie als Anwender das Batteriefach auf der Rückseite des *Vivatmo me.*
- 2. Legen Sie die 4 AAA-Batterien wie auf der Innenseite des Batteriefachs abgebildet ein.

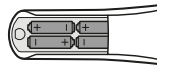

- 3. Schließen Sie die Batterieabdeckung wieder.
- 4. Wenn die Batterien korrekt eingelegt sind, schaltet sich das Gerät automatisch ein.
- 5. Nach dem Einschalten erscheinen alle Bildschirmsymbole und das System zeigt für kurze Zeit die Software-Version an.
- 6. Das Symbol zum Anbringen des Einweg-Mundstücks wird angezeigt.

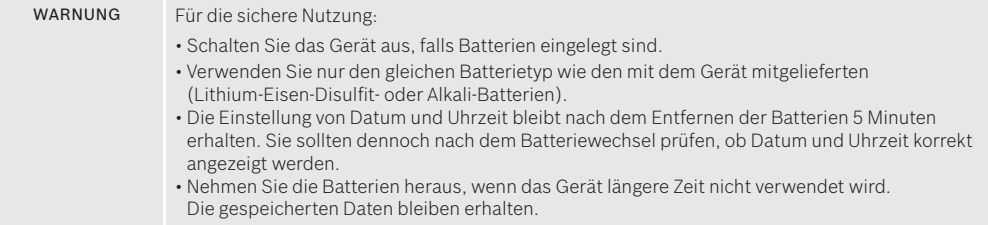

Verwendungszweck: Das *Vivatmo me* dient der quantitativen Messung von fraktioniertem Stickstoffmonoxid im menschlichen Atem.

Indikationen: Die Messung von Veränderungen der Konzentration von fraktioniert ausgeatmetem Stickstoffmonoxid (FeNO) hilft bei der Einschätzung, ob ein Patient auf eine entzündungshemmende Therapie anspricht. Damit ist der Messwert eine Ergänzung zu etablierten klinischen Bewertungen und Laboranalysen von entzündlichen Prozessen wie Asthma.

Das Bosch *Vivatmo me*-System ist ein automatisiertes, nicht-invasives Gerät für Selbsttests zur Anwendung zu Hause (Anwendung als In-vitro-Diagnostikum) als Hilfsmittel zur Überwachung von Atemwegserkrankungen, unter Aufsicht des Arztes oder eines Gesundheitsexperten. Die Messung mit dem *Vivatmo me*-System erfordert die Kooperation des Patienten, da dieser über ein Einweg-Mundstück in das Gerät atmen muss. Der Patient sollte mindestens 7 Jahre alt und in der Lage sein, das Atemmanöver vollständig durchzuführen.

Die Messung mit dem *Vivatmo me*-System erzeugt eine Fraktion der exhalierten Atemluft (FeNO) basierend auf den Empfehlungen für die Messung von ausgeatmeten respiratorischen Stickstoffmonoxid der European Respiratory Society (ERS) und der Amercian Thoracic Society (ATS). Die ATS empfiehlt FeNO zur Diagnose von eosinophilen Atemwegsentzündungen und zur Bestimmung der Wahrscheinlichkeit des Ansprechens auf eine entzündungshemmende pharmakologische Therapie bei Patienten mit chronischen Atemwegssymptomen, die möglicherweise durch eine Entzündung der Atemwege verursacht werden [ATS, 2011].

*Vivatmo me* darf nur gemäß den Anweisungen der *Vivatmo me*-Gebrauchsanweisung und ärztlichen Empfehlungen verwendet werden. Ungeachtet der angezeigten Analyseergebnisse sollte der Benutzer sofort ärztliche Hilfe aufsuchen, wenn Symptome wie Engegefühl in der Brust, Husten oder pfeifende Atmung auftreten.

Gegenanzeigen: Nicht bekannt.

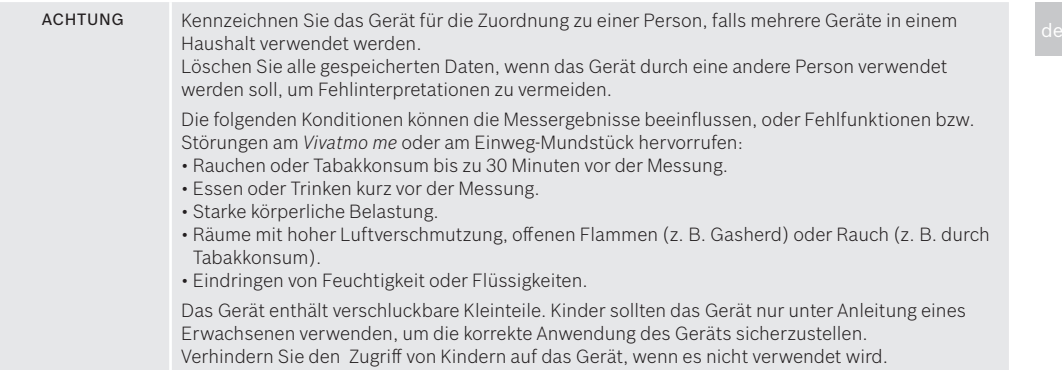

Entfernen Sie die Batterien, wenn Flüssigkeit eindringen sollte und unterbinden sie die Weiternutzung.

# Literatur

ATS / ERS, 2005: ATS / ERS recommendations for Measurement of Exhaled Respiratory Nitric Oxide. ATS, 2011: An Official ATS Clinical Practice Guideline: Interpretation of Exhaled Nitric Oxide Levels (FeNO) for Clinical Applications

# 1.4 Bedienoberfläche

- Ampelskala ein Aufzählungspunkt zeigt das Ergebnis auf der Skala an  $(1)$ Bitten Sie Ihren Arzt oder das medizinische Fachpersonal um Ratschläge zur Interpretation.
- Rekonditionierung  $^{(2)}$
- Trend seit der letzten Messung:  $(3)$ 
	- Der gemessene Wert ist um mindestens 10 ppb (parts per billion) angestiegen.
	- Der gemessene Wert ist um mindestens 10 ppb (parts per billion) gesunken.
- $(4)$ Ungültiges Einweg-Mundstück: Verwenden Sie ein neues Einweg-Mundstück.
- Einweg-Mundstück aufstecken
- Mess-ID (6)
- Batteriestatus (7
- Datum und Uhrzeit ändern oder Handgerät wird verwendet  $(8)$
- (9) Ton aktivieren/deaktivieren
- *Bluetooth*-Verbindung aktivieren/deaktivieren
- (11) Messmodus
- Datum und Uhrzeit der durchgeführten Messung (12
- Gerät zur Messung bereit (13)
- (14 Gemessener Wert
- A Mundstück: Schließen Sie Ihre Lippen um das Mundstück und atmen Sie in das *Vivatmo me* aus
- (B) Bildschirm: Zeigt aktuelle und gespeicherte Messdaten und Gerätemeldungen
- (C) EIN- / AUS-Schalter: Gerät aktivieren und deaktivieren
- $(D)$ ENTER-Taste: Durch Drücken dieser Taste wird die Auswahl am Bildschirm bestätigt
- (E) PFEIL-Tasten: Drücken Sie diese Tasten, um Einstellungen zu ändern und auf gespeicherte Messdaten zuzugreifen
- LED-Anzeige der Atemstärke: Während der Messung erhalten Sie Rückmeldung zu Ihrer Atemstärke Blau: Die Atemstärke ist richtig

Gelb: Vorsicht, die Atemstärke ist zu schwach

- Rot: Achtung, die Atemstärke ist zu stark
- Batteriefach: Öffnen Sie das Batteriefach, um die Batterien auszuwechseln

# 2 FeNO in der Ausatemluft messen

# 2.1 Einweg-Mundstück anbringen

Das Einweg-Mundstück von *Vivatmo me* bereitet die Probe durch chemische Reaktionen vor. Die Atemluft wird von Verunreinigungen gereinigt und stabilisiert, um verlässliche Analyseergebnisse zu liefern. Verwenden Sie das Einweg-Mundstück unmittelbar nach dem Öffnen der Verpackung.

Zur Durchführung einer Messung muss das Einweg-Mundstück aufgesetzt werden.

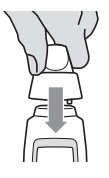

- 1. Entfernen Sie die Schutzkappe vom Gerät.
- 2. Öffnen Sie die Verpackung des Einweg-Mundstücks.
- 3. Prüfen Sie Gerät und Einweg-Mundstück auf Beschädigungen. Sollten Beschädigungen vorliegen, benutzen Sie das Gerät nicht.

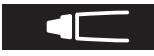

4. Bringen Sie das Einweg-Mundstück an und stellen Sie sicher, dass es fest auf dem Gerät sitzt. Das Mundstück-Symbol auf dem Bildschirm bewegt sich daraufhin nicht mehr.

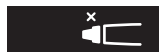

5. Auf dem Bildschirm erscheint das Symbol "Einweg-Mundstück ungültig", wenn mehr als 5 Messversuche mit dem selben Mundstück durchgeführt wurden oder wenn der Filter durch die Rekonditionierung aufgebraucht ist. Entfernen Sie das Mundstück und bringen Sie ein neues an, bevor Sie eine Messung durchführen.

- warnung Für korrekte Messergebnisse muss das Einweg-Mundstück mit Sorgfalt behandelt werden: ein der
	- Verwenden Sie nur für das Gerät zugelassene Einweg-Mundstücke.
	- Vermeiden Sie Undichtigkeit beim Aufstecken des Mundstücks aufs Gerät.
	- Das Einweg-Mundstück darf nicht gereinigt werden.
	- Jedes Mundstück darf nur von einer Person für eine Messung (mit max. 5 Versuchen pro Messung) verwendet werden. Verwenden Sie das Mundstück innerhalb von 15 Minuten nach Öffnen der Verpackung.
	- Achten Sie auf die Verwendung von normalen, transparenten Einweg-Mundstücken. Weiße Level-0 Einweg-Mundstücke führen zu 0 ppb Messungen, siehe "5.5 Qualitätskontrolle".
	- Verwenden Sie nur Einweg-Mundstücke aus ungeöffneten, unbeschädigten Verpackungen (Bitte Verfallsdatum auf der Verpackung beachten).

# 2.2 Messung durchführen

Zur Messung des FeNO-Werts müssen Sie mit einer konstanten Atemgeschwindigkeit durch das Gerät ausatmen:

INFORMATIONEN Überprüfen Sie vor jedem Gebrauch den Messmodus (6 oder 10 Sekunden). Der 10-Sekunden-Test ist der bevorzugte Messmodus für alle Altersgruppen. Der 6-Sekunden-Test ist vorgesehen für Kinder zwischen 7 und 11 Jahren, bei denen der 10-Sekunden-Messmodus nicht durchführbar ist.

- 1. Schalten Sie das Gerät EIN.
- 2. Bringen Sie ein neues Einweg-Mundstück an, siehe "2 FeNO in der Ausatemluft messen".

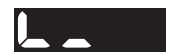

3. Drücken Sie die ENTER-Taste, um den Regenerationsprozess zu starten; es kann bis zu 100 Sekunden dauern, bis die Regeneration abgeschlossen ist. Während der Vorbereitung werden auf dem Bildschirm eine Animation und die verbleibende Regenerationsdauer angezeigt.

Wenn das *Vivatmo me* sehr lange bzw. in feuchter und warmer Umgebung gelagert wurde, ist es möglich, dass ein Schraubenschlüssel-Symbol erscheint. In diesem Fall startet die Rekonditionierung automatisch, um ein gleich bleibendes Messverhalten sicherzustellen, siehe "5.4 Rekonditionierung".

4. Sobald das Gerät das Ausatmen-Symbol anzeigt, führen Sie die Messung innerhalb von 120 Sekunden durch. Die LED auf der Geräterückseite leuchtet dann blau auf.

- 5. Drehen Sie den Bildschirm nach unten, so dass Sie die LED auf der Geräterückseite sehen der de können. Sitzen Sie in einer entspannten Position, atmen Sie tief durch den Mund ein und heben Sie das Gerät zum Mund. Vermeiden Sie durch die Nase einzuatmen, um die nasale NO-Konzentration auszuschließen.
- 6. Atmen Sie 10 Sekunden kontrolliert durch das Einweg-Mundstück aus, so als ob Sie Flöte spielen oder über ein heißes Getränk pusten würden. Die LED auf der Geräterückseite zeigt an:

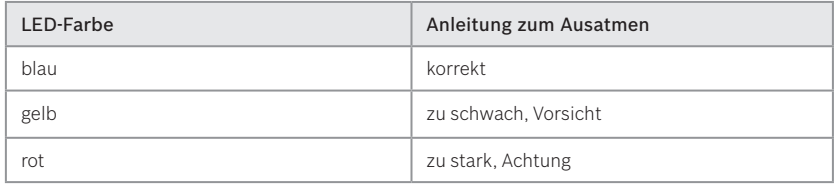

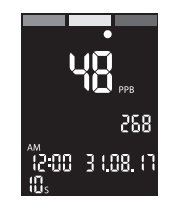

- de Wenn die Messung erfolgreich war, blinkt die LED blau und das Ergebnis wird auf dem Bildschirm angezeigt.
- Mit "5 ppb -LO-" wird ein Ergebnis unterhalb der unteren Nachweisgrenze des Geräts angezeigt. Mit "300 ppb -HI-" wird ein Ergebnis oberhalb der oberen Nachweisgrenze des Geräts angezeigt.
- 7. Alle Ergebnisse werden automatisch im Gerät gespeichert. Ist die Messung fehlgeschlagen, erscheint das Symbol "Messung fehlgeschlagen" auf dem Bildschirm.
- 8. Entfernen und entsorgen Sie das Einweg-Mundstück, siehe Kapitel "6.4 Entsorgung von Gerät, Batterien und Einweg-Mundstücken".
- 9. Bringen Sie die Schutzkappe wieder am Gerät an.

Um die Batterien zu schonen, halten Sie den Einschaltknopf so lange gedrückt, bis sich der Bildschirm ausschaltet. Wenn das Gerät noch aktiv ist, blinkt das Uhrsymbol. Wenn Sie dann den EIN/AUS-Schalter drücken, schaltet sich das Gerät danach aus. Nach fünfminütiger Inaktivität schaltet sich das Gerät ebenfalls automatisch aus.

# 2.3 Anzeigen bei fehlgeschlagener Messung

Die Messung ist fehlgeschlagen, wenn:

- zu schwach oder zu stark in das Gerät geatmet wurde.
- die Messung nicht innerhalb von 120 Sekunden nach Erreichung der Messbereitschaft durchgeführt wurde.

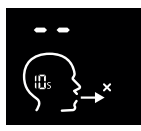

Auf dem Bildschirm wird das Symbol für die fehlgeschlagene Ausatmung angezeigt, die LED blinkt rot und ein Signal ertönt.

Der Regenerationsprozess ist zu wiederholen, um einen neuen Messversuch starten zu können:

- 1. Warten Sie, bis das blinkende Uhrsymbol verschwindet.
- 2. Drücken Sie die ENTER-Taste.
- 3. Wenn das Gerät bereit zur Messung ist, führen Sie die Schritte 3 bis 7 aus, siehe "2.2 Messung durchführen".

#### 2.4 Ergebnisse auswerten

Der Messwert erscheint auf der Bedienoberfläche. Der Punkt unter der Ampelskala stuft das Ergebnis in Bezug auf die Referenzschwelle des Patienten ein.

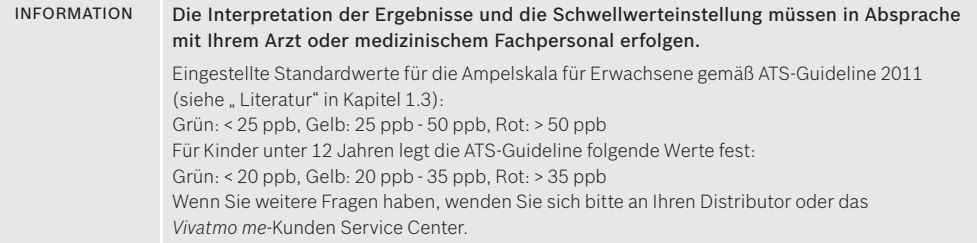

# 2.5 Gespeicherte Messwerte anzeigen

*Vivatmo me* speichert automatisch bis zu 1.000 FeNO-Messwerte mit Uhrzeit, Datum und Identifikationsnummer. Die Messwerte werden in absteigender Reihenfolge vom neuesten zum ältesten Wert gespeichert. Sie können die Messwerte jederzeit abrufen.

- Drücken Sie eine PFEIL-Taste, um ältere Messwerte anzuzeigen.
- Drücken Sie die ENTER-Taste, um die Ansicht zu verlassen.

# 3 Einstellungen / Messdaten übertragen

# 3.1 *Bluetooth* deaktivieren/aktivieren

Messwerte können mit *Bluetooth* verschlüsselt an ein Empfangsgerät wie etwa ein Smartphone mit der *Vivatmo app* übertragen werden (siehe www.vivatmo.com).

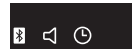

1. Stellen Sie *Bluetooth* um, indem Sie die ENTER-Taste 2 Sekunden lang gedrückt halten. Die Symbolleiste der Einstellungen erscheint.

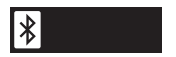

- 2. Wählen Sie in der Menüanzeige das *Bluetooth*-Symbol mithilfe der PFEIL-Tasten aus. Das Symbol beginnt zu blinken.
- 3. Drücken Sie die ENTER-Taste, um *Bluetooth* zu aktivieren / deaktivieren. Bestätigen Sie Ihre Auswahl mit einer der PFEIL-Tasten.
- 4. Um die Symbolleiste mit den Grundeinstellungen zu verlassen, drücken Sie die linke oder rechte PFEIL-Taste, bis die Symbole aufhören zu blinken und drücken Sie anschließend die ENTER-Taste.

#### 3.2 Ton ein-/ausschalten

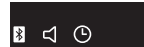

1. Halten Sie die ENTER-Taste 2 Sekunden lang gedrückt. Die Symbolleiste der Einstellungen erscheint.

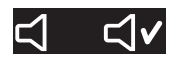

- 2. Wählen Sie in der Menüanzeige das Audio-Symbol mithilfe der PFEIL-Tasten. Das ausgewählte Symbol blinkt.
- 3. Drücken Sie die ENTER-Taste, um den Ton zu aktivieren / deaktivieren. Wenn das Häkchen angezeigt wird, ist der Ton eingeschaltet. Bestätigen Sie Ihre Auswahl mit einer der PFEIL-Tasten.
- 4. Um die Symbolleiste mit den Grundeinstellungen zu verlassen, drücken Sie die linke oder rechte PFEIL-Taste, bis keine Symbole mehr blinken und drücken Sie anschließend die ENTER-Taste.

# 3.3 Datum und Uhrzeit ändern

 $31.12.15$ 

12/3 145

- 1. Halten Sie die ENTER-Taste 2 Sekunden lang gedrückt. Die Symbolleiste mit den Einstellungen erscheint.
- 2. Wählen Sie in der Menüanzeige das Uhrsymbol mithilfe der PFEIL-Tasten aus, das Symbol beginnt zu blinken. Drücken Sie die ENTER-Taste.
- 3. Wählen Sie mithilfe der PFEIL-Tasten das europäische (TTMMJJ) oder US-amerikanische (MMTTJJ) Datumsformat aus. Drücken Sie die ENTER-Taste.
- 4. Wählen Sie mithilfe der PFEIL-Tasten das Jahr aus und drücken Sie anschließend die ENTER-Taste.
- 5. Wählen Sie mithilfe der PFEIL-Tasten den Monat aus und drücken Sie die ENTER-Taste.
- 6. Wählen Sie mithilfe der PFEIL-Tasten den Tag aus und drücken Sie anschließend die ENTER-Taste
- 7. Drücken Sie die PFEIL-Tasten, um zwischen dem europäischen (0-24h) und US-amerikanischen (0-12 h, AM / PM) Zeitformat zu wechseln und drücken Sie ENTER.

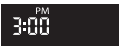

 $15-30$ 

8 < 0

- 8. Wenn Sie das US-amerikanische Zeitformat gewählt haben, können Sie zwischen AM und PM wählen; drücken Sie anschließend die ENTER-Taste.
- 9. Stellen Sie mithilfe der PFEIL-Tasten die Stunden ein und drücken Sie anschließend die ENTER-Taste. Geben Sie dann die Minuten ein und drücken Sie ENTER.
- 10. Um die Symbolleiste mit den Grundeinstellungen zu verlassen, drücken Sie mehrmals die PFEIL-Tasten, bis die Symbole aufhören zu blinken und Sie anschließend die ENTER-Taste.

# 4 Erweiterte Einstellungen

WARNUNG Diese Einstellungen dürfen nur von medizinischem Fachpersonal vorgenommen werden. Fehlerhafte Bedienung kann zu Fehlinterpretation der Messwerte oder zum Löschen der gespeicherten Daten führen. Wenn Sie weitere Fragen haben, wenden Sie sich bitte an das *Vivatmo me*-Kunden Service Center.

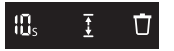

Sie gelangen zu den erweiterten Einstellungen, indem Sie die ENTER-Taste und die rechte PFEIL-Taste 3 Sekunden lang gedrückt halten.

# 4.1 Ändern des Messmodus

- INFORMATIONEN Der 10-Sekunden-Test ist der bevorzugte Messmodus für alle Altersgruppen. Der 6-Sekunden-Test ist vorgesehen für Kinder zwischen 7 und 11 Jahren, bei denen der 10-Sekunden-Messmodus nicht durchführbar ist.
	- 1. Wählen Sie mit den PFEIL-Tasten den Messmodus aus. Das Symbol beginnt zu blinken. Drücken Sie die ENTER-Taste, um das blinkende Symbol auszuwählen.

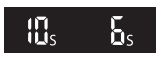

- 2. Wählen Sie mit den PFEIL-Tasten den Messmodus aus.
- 3. Drücken Sie die ENTER-Taste, um den 6- oder 10-Sekunden-Messmodus zu bestätigen.
	- 4. Um die Symbolleiste der erweiterten Einstellungen zu schließen, drücken Sie die PFEIL-Tasten, bis keine Symbole mehr blinken. Drücken Sie dann die ENTER-Taste, um zum Hauptbildschirm zurückzukehren.

# 4.2 Ober- und Untergrenzen für Ampelskala einstellen

Die für die Ampelskala eingestellten Standardwerte für Erwachsene gemäß ATS-Guideline 2011 finden Sie in Kapitel "2.4 Ergebnisse auswerten".

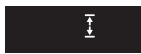

- 1. Wählen Sie mithilfe der PFEIL-Tasten das Schwellen-Symbol aus. Das Symbol beginnt zu blinken. Drücken Sie ENTER, um das blinkende Symbol auszuwählen.
- 2. Stellen Sie mithilfe der PFEIL-Tasten den unteren Grenzwert ein. Bestätigen Sie mit ENTER.
- 3. Stellen Sie mithilfe der PFEIL-Tasten den oberen Grenzwert ein. Bestätigen Sie mit ENTER.
- 4. Um die Symbolleiste mit den erweiterten Einstellungen zu verlassen, drücken Sie die PFEIL-Tasten, bis keine Symbole mehr blinken. Drücken Sie dann ENTER, um zum Hauptbildschirm zurückzukehren.

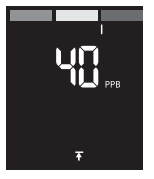

# 4.3 Speicher löschen / Einstellungen zurücksetzen

1. Wählen Sie mithilfe der PFEIL-Tasten das Symbol zum Löschen des Speichers aus. Das Symbol beginnt zu blinken. Drücken Sie ENTER, um das blinkende Symbol auszuwählen.

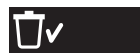

2. Wählen Sie mithilfe der PFEIL-Tasten das Häkchen aus.

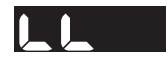

- 3. Drücken Sie die ENTER-Taste, um den Löschvorgang zu bestätigen. Die Löschphase wird dargestellt und das Symbol "Speicher löschen" blinkt.
- 4. Um die Symbolleiste mit den erweiterten Einstellungen zu verlassen, drücken Sie die PFEIL-Tasten, bis keine Symbole mehr blinken. Drücken Sie dann ENTER, um zum Hauptbildschirm zurückzukehren.

# 5 Wartung und Fehlerbehebung

#### 5.1 Batterieanzeige

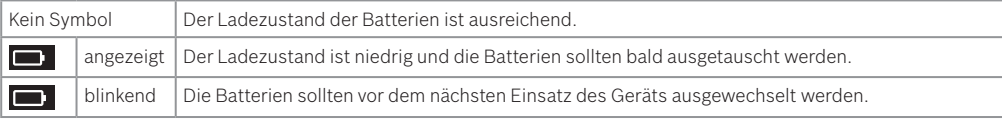

INFORMATION Tauschen Sie beim Ersetzen der Batterien immer den kompletten Batteriesatz aus, siehe Kapitel "1.2 *Vivatmo me* aktivieren".

# 5.2 Reinigung und Desinfektion

Reinigen Sie das Gerät regelmäßig oder wenn es von einem anderen Patienten verwendet wurde:

- 1. Schalten Sie das Gerät aus. Waschen Sie Ihre Hände gründlich mit Wasser und Seife.
- 2. Wischen Sie das gesamte *Vivatmo me* mit Desinfektionstüchern mit maximal 30 % Alkohol
	- z. B. Mikrobac Tissues (Bode Chemie GmbH) oder Sagrotan wipes (Reckitt Benckiser) oder einem weichen feuchten Tuch mit Reinigungsmittel auf Seifenbasis ab. Wischen Sie vorsichtig um Öffnungen herum.
- 3. Wiederholen Sie Schritt 2 mit Desinfektionstüchern mit maximal 30 % Alkohol gemäß den Herstellervorgaben zum Desinfizieren.

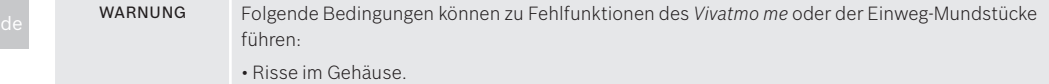

• Eindringen von Spray, Feuchtigkeit oder Flüssigkeiten.

## 5.3 Lagerung

Schützen Sie Ihr *Vivatmo me*:

- Die Schutzkappe des *Vivatmo me* muss stets angebracht sein, wenn das Gerät nicht gebraucht wird.
- Das *Vivatmo me* und seine Komponenten müssen in einer sauberen, kühlen und trockenen Umgebung gelagert werden.

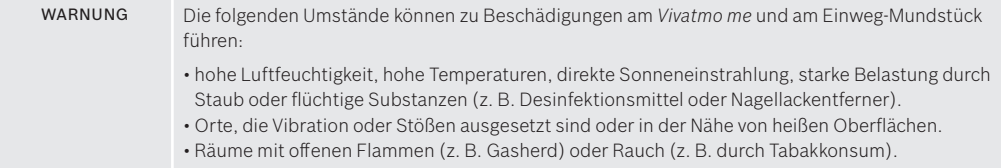

# 5.4 Rekonditionierung

Wenn das *Vivatmo me* sehr lange oder in feuchter und warmer Umgebung gelagert wurde, kann eine Rekonditionierung nötig sein, um eine gleich bleibende Messleistung sicher zu stellen. In diesem Fall erscheint während der Regeneration das Schraubenschlüssel-Symbol auf dem Bildschirm.

Das Gerät startet automatisch mit der Rekonditionierung.

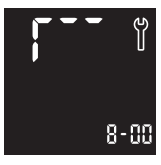

1. Das Schraubenschlüssel-Symbol zeigt an, dass die Rekonditionierung läuft. Währenddessen wird auf dem Bildschirm eine Animation und die benötigte Dauer in Minuten angezeigt.

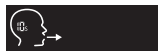

- 2. Das Gerät blinkt und ein Signal ertönt wenn die Rekonditionierung abgeschlossen ist. Das Gerät ist bereit für eine Messung, wenn das Ausatmen-Symbol angezeigt wird. Führen Sie Schritt 3 bis 7 des Kapitels "2.2 Messung durchführen"durch.
- 3. Mit Hilfe der PFEIL-Tasten können gespeicherte Messwerte während der Rekonditionierung angeschaut werden. Drücken Sie die ENTER-Taste, um zurück zum animierten Bildschirm zu kommen.

de INFORMATION Die Rekonditionierung kann 7 bis 90 Minuten dauern und kann nicht unterbrochen werden. Das Schraubenschlüssel-Symbol wird während allen Aktionen angezeigt:

> • Welchseln Sie das Mundstück, wenn des Symbol "Einwegmundstück ungültig" während der

Rekonditionierung angezeigt wird, siehe Kapitel "2 FeNO in der Ausatemluft messen".

- Wenn Sie den EIN/AUS Schalter drücken, erscheint das OFF-Symbol, so lange die Rekonditionierung läuft.
- Wechseln Sie die Batterien, wenn E-6 und eine blinkende Batterie während der Rekonditionierung angezeigt wird, siehe "1.2 Vivatmo me aktivieren".

# 5.5 Qualitätskontrolle

Mit der Qualitätskontrolle stellen Sie sicher, dass das Messgerät zuverlässige Messergebnisse liefert. Führen Sie die Qualitätskontrolle durch, wenn:

- sie das Gerät fallen gelassen haben.
- sie die Richtigkeit der Messungen prüfen wollen.

Um die untere Nachweisgrenze von 5 ppb abzusichern, machen Sie eine Messung mit einem weißen Level-0 Mundstück. Oberhalb der Nachweisgrenze kann die Absicherung über eine Vergleichsmessung mit einem anderen zugelassenen FeNO-Messsystem unter Berücksichtigung der Messgenauigkeit erfolgen. Führen Sie beim Einsatz im klinischen Umfeld regelmäßige Qualitästskontrollen durch. Unterbinden Sie die Nutzung des Geräts, wenn eine der Vergleichsmessungen fehlschlägt, um Missinterpretationen zu vermeiden.

# 5.6 Fehlerbehebung

# Beim Einsatz des Vivatmo me zeigt eine eventuelle Fehlermeldung ein Problem an.

Die folgende Tabelle enthält Erklärungen der Fehlermeldungen sowie Vorschläge zur Behebung des Problems.

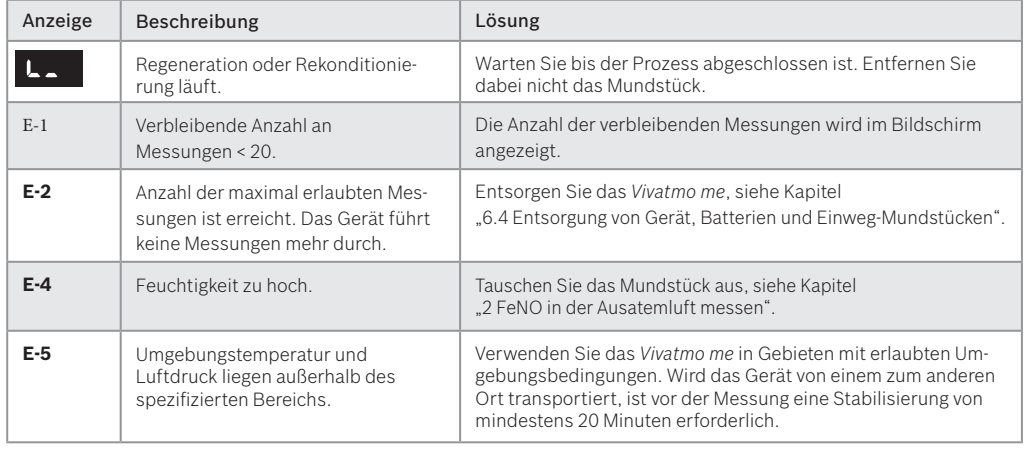

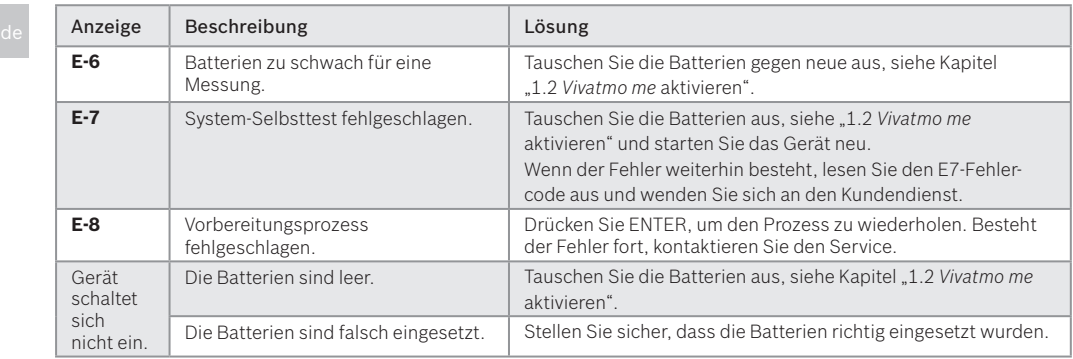

Wenn Probleme auftreten, die sich nicht mithilfe dieser Gebrauchsanweisung lösen lassen oder wenn sich das Gerät unerwartet verhält, kontaktieren Sie Ihren Distributor oder das *Vivatmo me*-Kunden Service Center unter service@vivatmo.com. Die Kontaktdaten finden Sie im Kapitel "7 Hersteller". Halten Sie die folgenden Informationen bereit:

- Ihren Namen, Ihre Adresse und Telefonnummer
- Seriennummer des Geräts (zwölfstelliger Code auf der Unterseite des *Vivatmo me* neben dem **SN** Symbol)
- Fehlermeldungen
- Eine genaue Fehlerbeschreibung

# 6 Technische Informationen

# 6.1 Gerätedaten

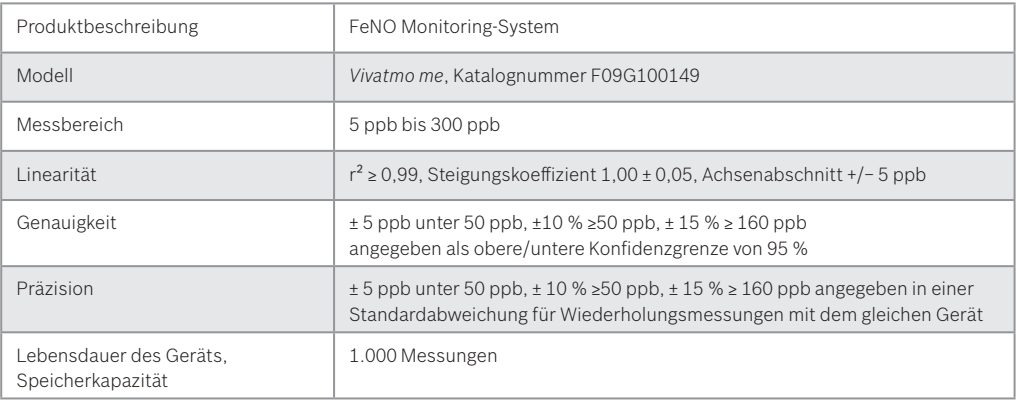

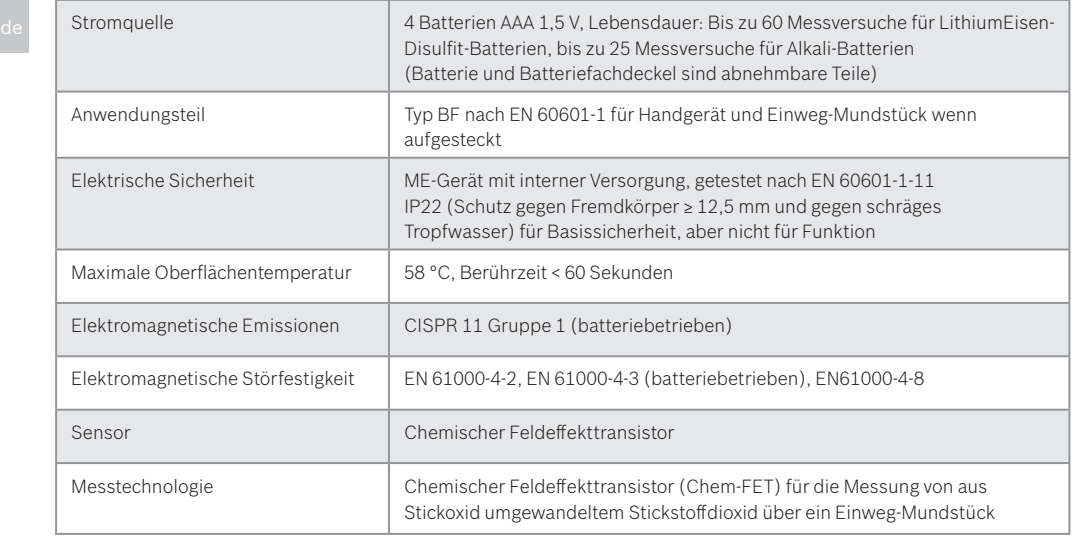

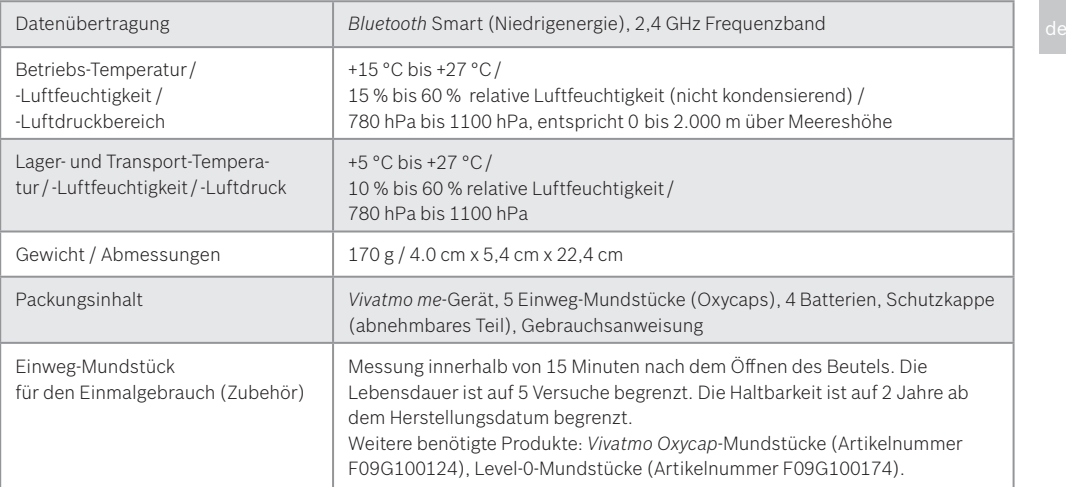

Systemeinschränkungen: Tauschen Sie das *Vivatmo me* spätestens 3 Jahre nach Herstellungsdatum aus.

Information zu Kandidaten nach REACH Verordnung finden Sie auf www.vivatmo.com.

# 6.2 EMV-Informationen

# Wichtige Informationen zur elektromagnetischen Verträglichkeit (EMV)

Hiermit erklärt Bosch Healthcare Solutions GmbH, dass der Funkanlagentyp *Vivatmo me* der Richtlinie 2014/53/EU entspricht. Der vollständige Text der EU-Konformitätserklärung ist unter der folgenden Internetadresse verfügbar: https://www.vivatmo.com/en/service-support/additional-information.html

Dieses Gerät entspricht EN60601-1-2:2015 für die EMV mit dem Ziel, unsichere Produktsituationen zu vermeiden. Diese Norm regelt die Stufen der Störfestigkeit gegenüber elektromagnetischen Störungen und die maximalen elektromagnetischen Emissionswerte für medizinische Geräte. Dieses von der Firma hergestellte medizinische Gerät erfüllt die Norm EN60601-1-2:2015 sowohl in Bezug auf die Störfestigkeit als auch in Bezug auf Emissionen. Zur Hersteller-Deklaration bezüglich EMV siehe www.vivatmo.com.

Hinweis: Tragbare und mobile HF-Kommunikationssysteme können das Gerät stören. Stapeln sie das Gerät nicht und verwenden Sie in der Nähe keine Mobiltelefone und sonstigen Geräte, die starke elektrische oder elektromagnetische Felder erzeugen. Diese könnten zur Fehlfunktion des Messgeräts führen und eine potentiell unsichere Situation erzeugen. Tragbare RF-Kommunikationsgeräte dürfen nicht näher als 30 cm am Gerät verwendet werden.

# 6.3 Symbole

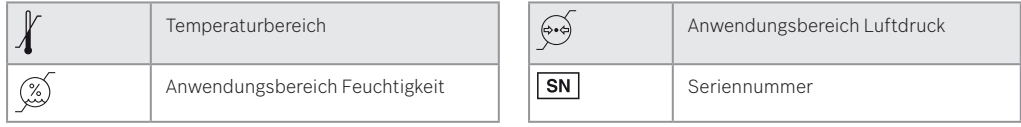

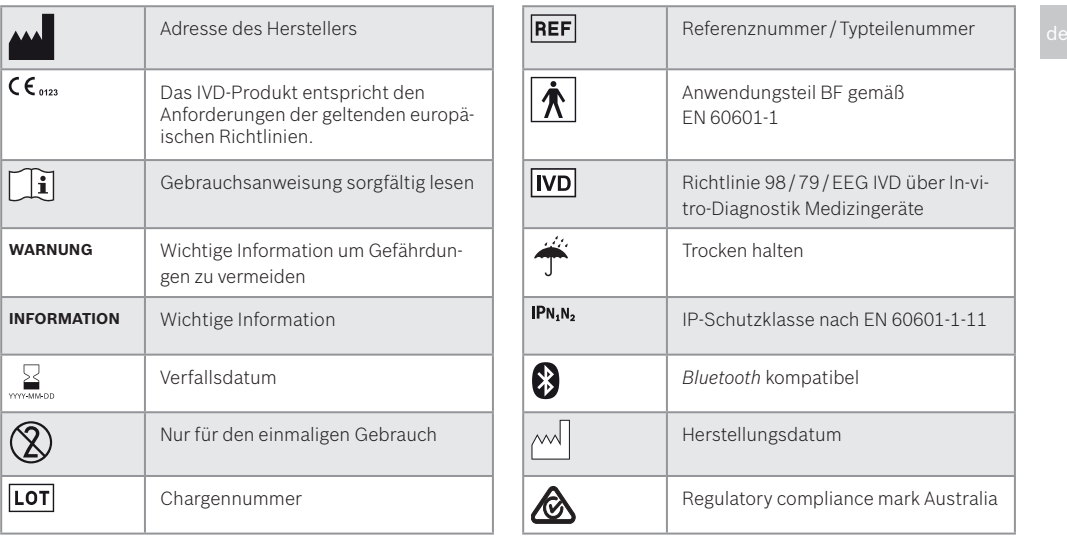

Die *Bluetooth®*-Wortmarke wie auch die Bildzeichen (Logos) sind eingetragene Warenzeichen und Eigentum der *Bluetooth* SIG, Inc. Jegliche Verwendung dieser Wortmarke / Bildzeichen durch die Bosch Healthcare Solutions GmbH erfolgt unter Lizenz.

# 6.4 Entsorgung von Gerät, Batterien und Einweg-Mundstücken

INFORMATION Vor Entsorgung des Geräts sollen die Daten gelöscht werden (siehe Kapitel 4.2).

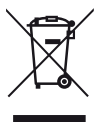

Entsorgen Sie dieses Gerät bitte getrennt von anderen Abfällen, um der Umwelt bzw. der menschlichen Gesundheit nicht durch unkontrollierte Müllbeseitigung zu schaden. Recyceln Sie das Gerät, um die nachhaltige Wiederverwertung von Ressourcen zu fördern (gemäß EU-Richtlinie 2012 / 19 / EU). Das gebrauchte oder abgelaufene Messgerät sollte entsprechend den lokalen Recyclingverordnungen für Elektronikgeräte recycelt werde. Entsorgen Sie leere Batterien gemäß den nationalen / örtlichen Bestimmungen zur Entsorgung von Batterien getrennt vom Messgerät (gemäß EU-Richtlinie 2006 / 66 / EU).

Das Mundstück ist ein Einweg-Produkt. Es enthält geringe Mengen an Kaliumpermanganat (KnMnO4). Verwenden Sie bei jeder Messung ein neues Mundstück und entsorgen Sie das benutzte Mundstück im Restmüll.

## 6.5 Gewährleistung

Es gelten die im Land des Kaufs anwendbaren gesetzlichen Bestimmungen zum Gewährleistungsrecht beim Kauf von Verbrauchsgütern. Batterien sind nicht in der Garantie enthalten.

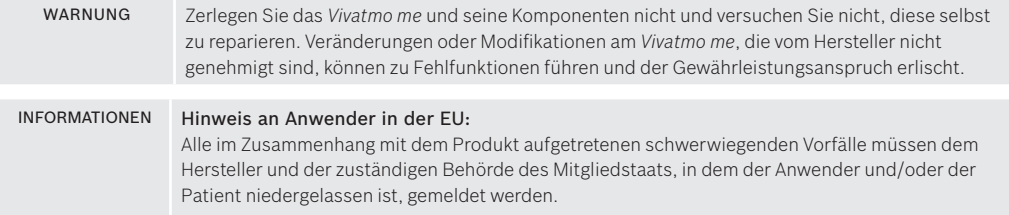

# 7 Hersteller

Bosch Healthcare Solutions GmbH Stuttgarter Str. 130 71332 Waiblingen, Germany

E-Mail: service@vivatmo.com Internet: www.vivatmo.com

UKCA mark refers to compliance with UK regula-tion "Restriction of the Use of Certain Hazardous Substances in Electrical and Electronic Equipment Regulations 2012 (as amended)."

CH REP

Decomplix AG Freiburgstrasse 3 3010 Bern Switzerland

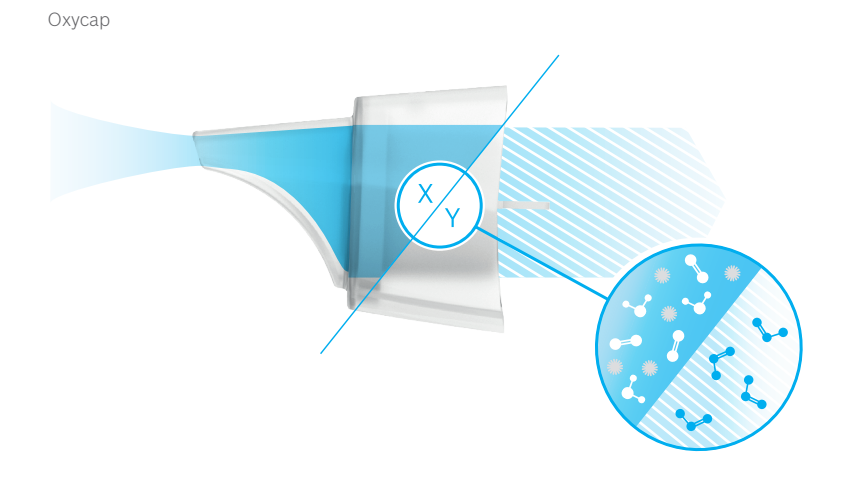

# **BOSCH**

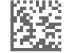

Bosch Healthcare Solutions GmbH Stuttgarter Straße 130 71332 Waiblingen Germany

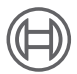

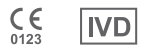

F09G100425\_07\_de Letzte Überarbeitung: 02.12.2022

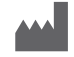

Bosch Healthcare Solutions GmbH Stuttgarter Straße 130 71332 Waiblingen, Germany